## WEB問診の始め方

## **STEP1**

どちらかの方法で、WEB問診画面にアクセスして下さい

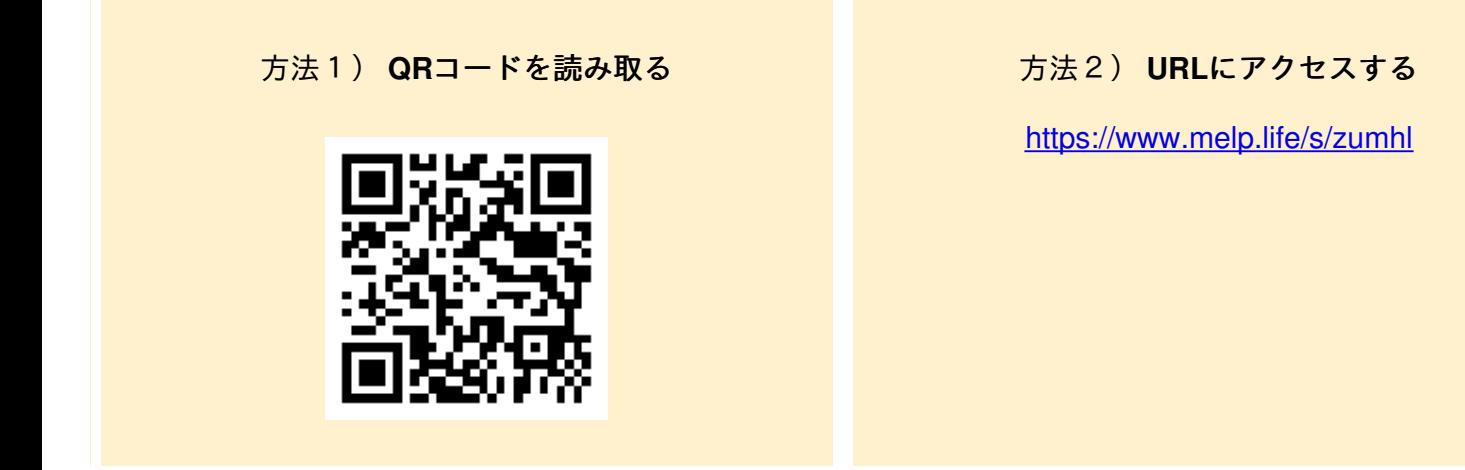

## **STEP2**

WEB問診画面に移動しますので、問診内容を入力し て送信してください。

回答が終わりましたら、受付に終了の旨を伝えてく ださい。

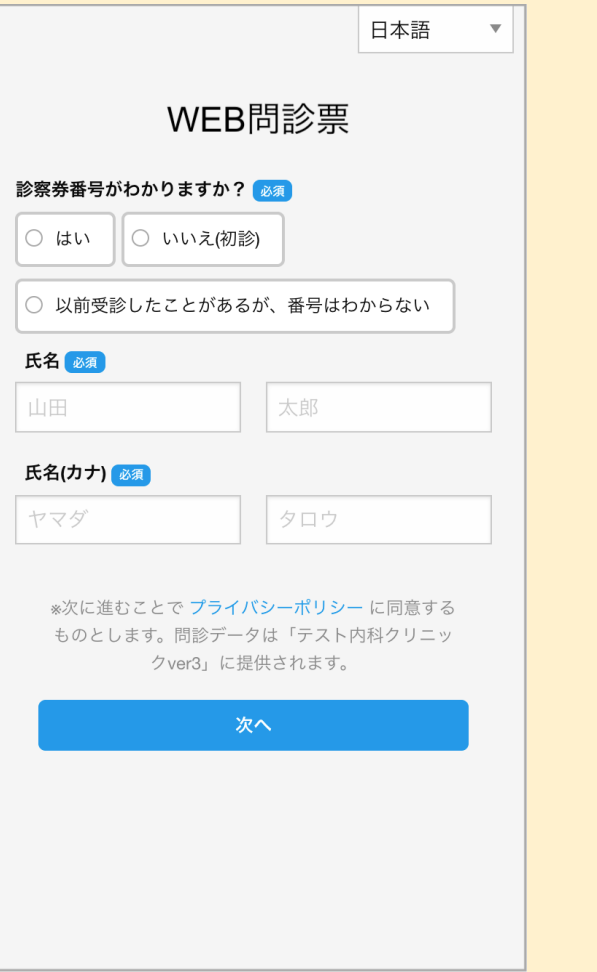

田中小児科医院